درس :7

روش مرتب کردن اطالعات یک جدول:

در صورتی که بخواهیم اطالعات یک جدول را بر اساس یک فیلد مرتب کنیم مثال بر اساس معدل ابتداء در خانه ای از فیلد مورد نظر مثلا معدل کلیک می کنیم سپس از منو Home گزینه Ascending به معنی صعودی (از کوچک به بزرگ) یا گزینه Descending به معنی نزولی( از بزرگ به کوچک) انتخاب می کنیم

در این صورت اطالعات یک جدول بر اساس آن فیلد مرتب و جابجا می شود.

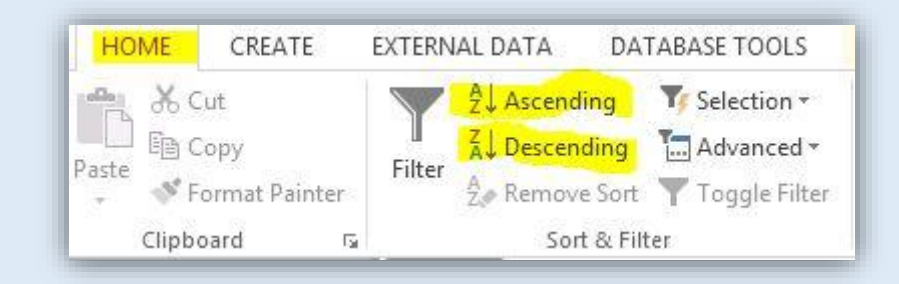

اگر بخواهیم اطالعات به حالت عادی برگردد می توان گزینه Sort Remove را انتخاب کنیم.

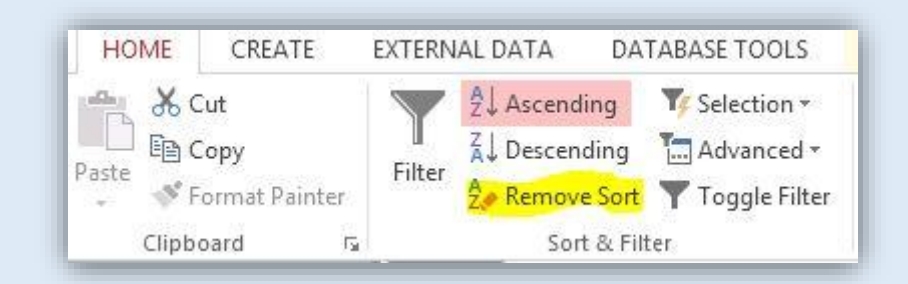

روش فیلتر کردن اطالعات )جدا کردن اطالعات بر اساس مشخصه مورد نظر(

در صورتی که بخواهیم اطالعات جدول را فیلتر کنیم و اطالعاتی که دارای شرایط مورد نظر است نشان داده شود و اطالعاتی که شرایط مورد نظر را ندارد مخفی شود مثال افرادی که معدل آنها بیشتر یا مساوی 51 است فیلتر شود

ابتداء در خانه ای از فیلد مورد نظر مثال معدل کلیک می کنیم سپس از منو Home فرمان Filter را انتخاب می کنیم.

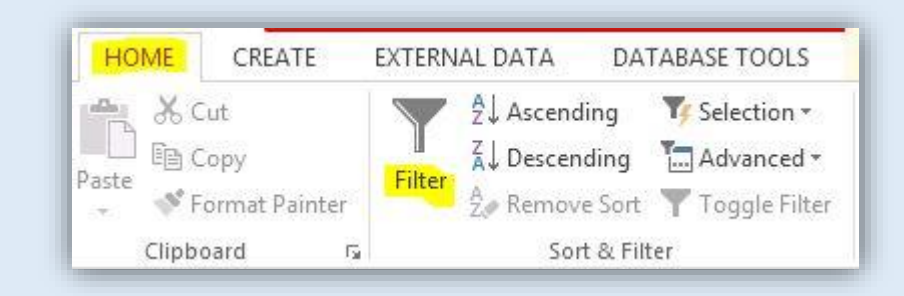

اگر اطالعات فیلد عددی بود از گزینه Filters Number شرط مورد نظر را انتخاب می کنیم

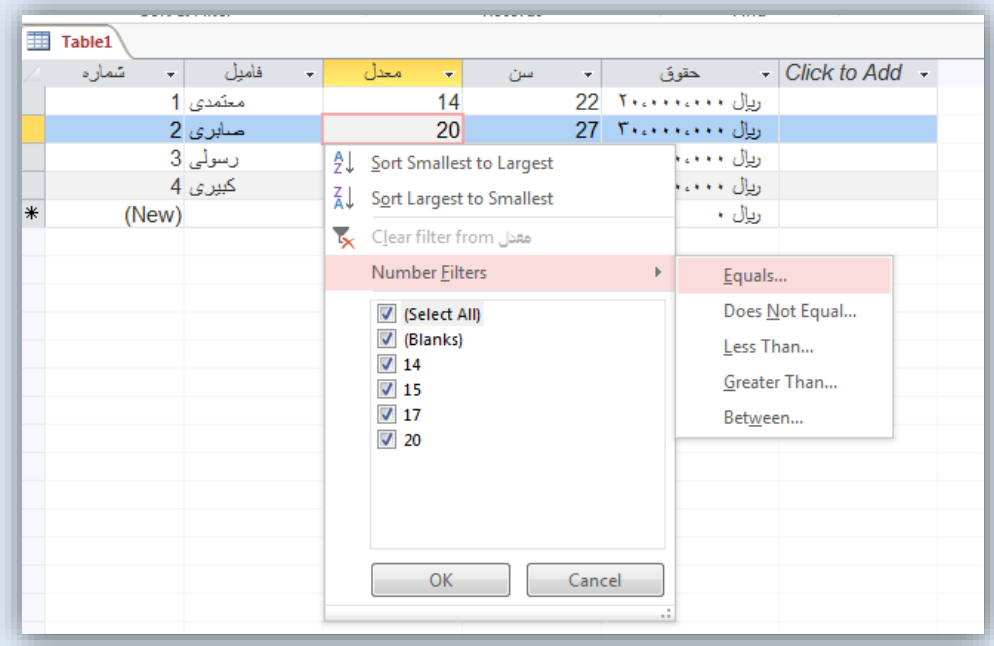

- -5 Equals به معنی :مساوی و برابر بودن مثال افرادی که معدل آنها 02 باشد
- -0 Equal Not Dose به معنی: مساوی و برابر نبودن مثال افرادی که معدل آنها 02 نیست.
	- -3 Than Less به معنی: کوچکتر و کمتر مثال افرادی که معدل آنها کمتر از 51 باشد.
	- -4 Than Greater به معنی: بزرگتر و بیشتر مثال افرادی که معدل آنها بیشتر از 51 باشد
		- -1 Between به معنی :بین دو عدد مثال افرادی که معدل آنها بین 52 تا 51 باشد.

در پنجره باز شده اعداد مورد نظر را وارد می کنیم و Ok

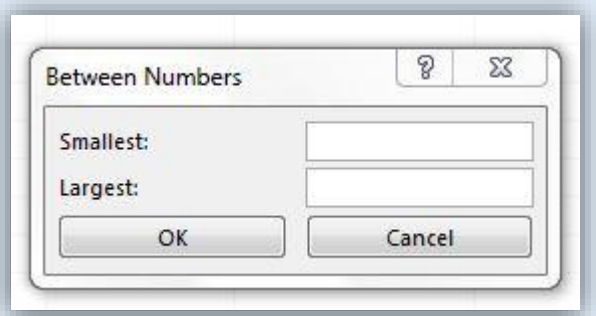

در اینصورت اطالعات فیلتر شده و اطالعات دارای شرط مورد نظر نشان داده می شود و بقیه اطالعات مخفی می شود

در صورتی که بخواهیم اطالعات به حالت اول برگردد فرمان Filter Toggle را انتخاب می کنیم.

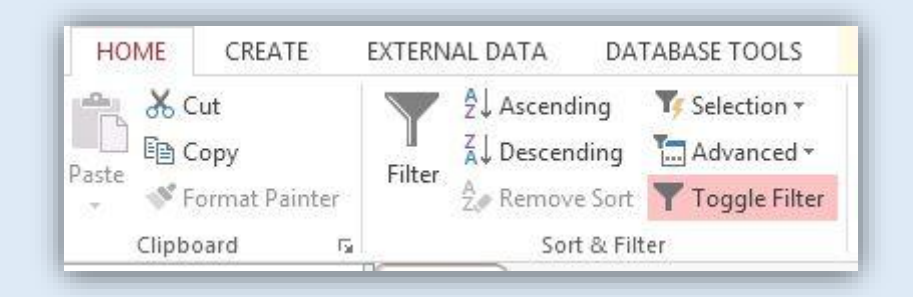

اگر اطالعات متنی بودند از گزینه Filter Text شرط مورد نظر را انتخاب می کنیم.

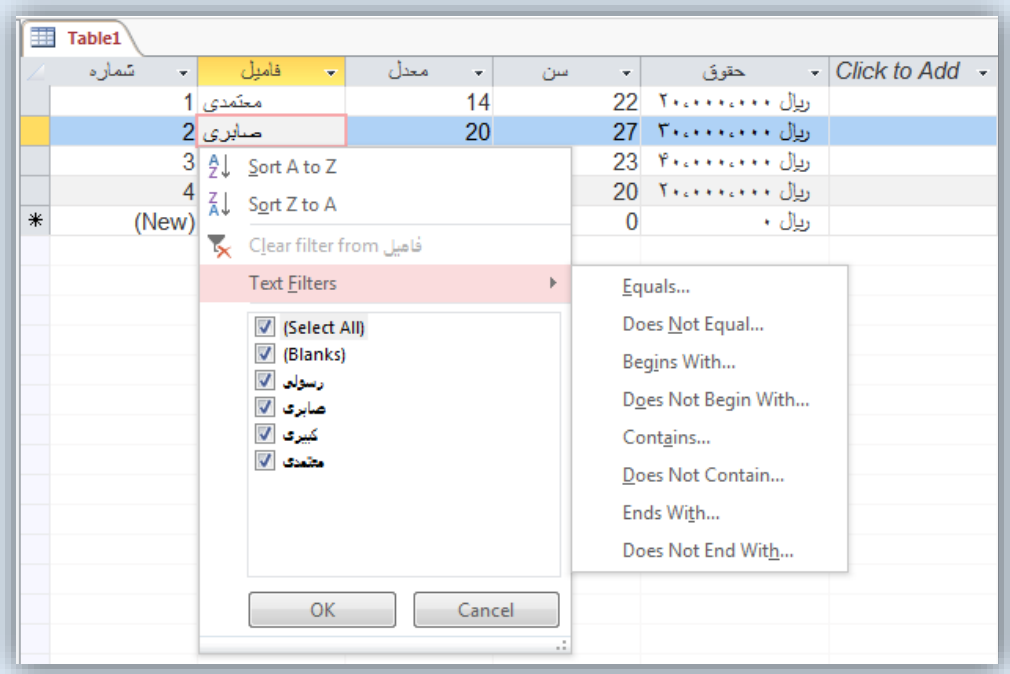

- -5 Equals به معنی: مساوی و برابر بودن مثال افرادی که فامیل آنها صابری باشد.
- -0 Equal Not Does به معنی: مساوی و برابر نبودن مثال افرادی که فامیل آنها صابری نیست
- -3 With Begins به معنی: با چه حرفی شروع شود مثال افرادی که فامیل آنها با حرف م شروع شود.
- -4 With Begin Not Does به معنی: با چه حرفی شروع نشود مثال افرادی که فامیل آنها با حرف م شروع نمی شود.
	- -1 Contains: به معنی شامل چه حرفی باشد مثال افرادی که فامیل آنها شامل حرف ن باشد.
	- -6 Contain Not Does : به معنی شامل چه حرفی نباشد مثال افرادی که فامیل آنها شامل حرف ن نباشد.
		- -7 With Ends : به معنی آخر عبارت چه حرفی باشد مثال افرادی که آخر فامیل آنها حرف ی باشد.
	- -8 With End Not Does: به معنی آخر عبارت چه حرفی نباشد مثال افرادی که آخر فامیل آنها حرف ی نباشد

روش جستجو و پیدا کردن یک عبارت در جدول:

در صورتی که بخواهیم یک عبارت را در جدول جستجو کنیم مثال حرف ب را در جدول پیدا کنیم یا مثال فامیلهای سرمدی را پیدا کنیم ابتداء در جدول کلیک می کنیم سپس از منو HOME فرمان Find را انتخاب می کنیم ) یا کلیدهای F+Ctrl)

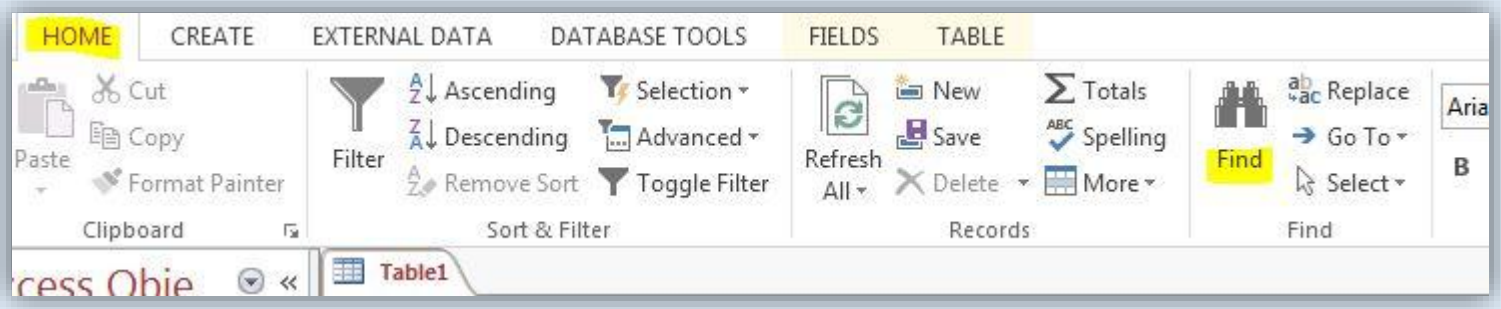

در پنجره باز شده در کادر Find What عبارت مورد نظرکه می خواهیم پیدا کنیم تایپ می کنیم سپس گزینه Find Next

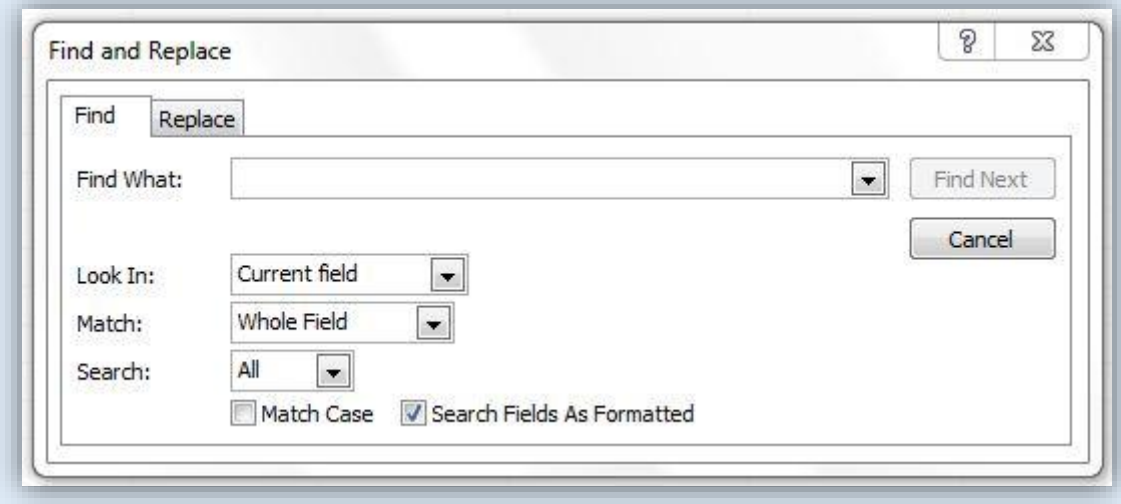

از کادر In Look محل جستجو را انتخاب می کنیم.

- -5 field Current : به معنی فیلد جاری یعنی فقط در بین اطالعات فیلد جاری که داخل آن کلیک کرده ایم جستجو شود.
	- -0 Document Current : به معنی سند جاری یعنی در بین همه اطالعات جدول که داخل آن هستیم جستجو شود.

سپس از کادر Match به معنی همانند و یکسان بودن یکی از گزینه ها:

- -5 Field of Part Any: عبارت مورد جستجو در هر قسمت از فیلد باشد)اول یا وسط یا آخر(
- -0 Field Whole: عبارت مورد جستجو بصورت کامل جستجو شود و بصورت ترکیبی با عبارتهای دیگر نباشد مثال اگر عدد 0 را جستجو کردیم خانه هائی که فقط عدد۲ دارد پیدا شود و مثلا ۳۲ یا ۲۰ پیدا نشود.
- -3 Field of Start : عبارت مورد جستجو فقط در ابتداء اطالعات فیلد باشد مثال اگر عدد 0 را جستجو کردیم عدد 01 را هم پیدا کند و عدد 30 را پیدا نکند.

سپس از کادر Search جهت جستجو را مشخص می کنیم:

- -5 All: همه جدول را جستجو کنیم.
- -0 Up: در جدول از محلی که کلیک کرده ایم به باال جستجو شود.
- -3 Down: در جدول از محلی که کلیک کرده ایم به پائین جستجو شود.

برای اطالعات التین اگر گزینه Case Match انتخاب شود بین حروف بزرگ و کوچک التین تفاوت گذاشته می شود

مثال اگر عبارت ALI را جستجو کنیم عبارت ali یا Ali را پیدا نمی کند.

روش جایگزین کردن یک عبارت در جدول:

در صورتی که بخواهیم یک عبارت را در جدول تغییر دهیم و بجای آن عبارت دیگری قرار دهیم مثال عبارت سال 88 تغییر کند و بجای آن سال 88 نوشته شود

از منو HOME فرمان Replace انتخاب می کنیم )یا کلیدهای H+Ctrl)

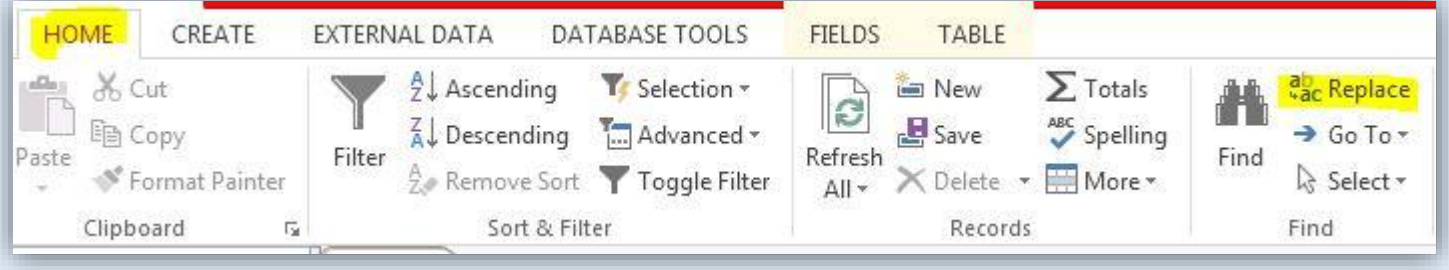

در پنجره باز شده در کادر Find What عبارتی را که می خواهیم در جدول پیدا کرده و تغییر دهیم تایپ می کنیم مثلا سال ۹۸

در کادر Replace With عبارتی را که می خواهیم بجای عبارت قبلی قرار دهیم تایپ می کنیم مثلا سال ۹۹

سپس اگر بخواهیم این عبارت یکی یکی جایگزین شود فرمان Next Find سپس فرمان Replace و اگر بخواهیم یکجا همه عبارتها جایگزین شود فرمان All Replace

بقیه گزینه ها و تنظیمات مانند تنظیمات فرمان Find است.

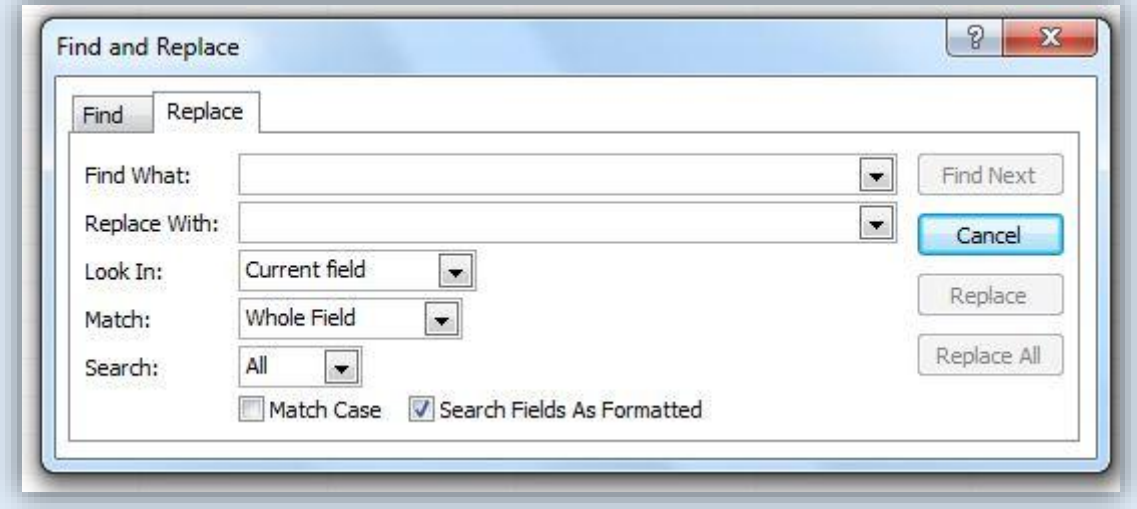

روش بررسی غلط های امالئی متن های التین: در صورتی که در جدول متن التین وارد کرده باشیم و بخواهیم از نظر امالیی بررسی کنیم که آیا درست نوشته ایم یا خیر از منو HOME فرمان Spelling را انتخاب می کنیم )یا کلید 7F)

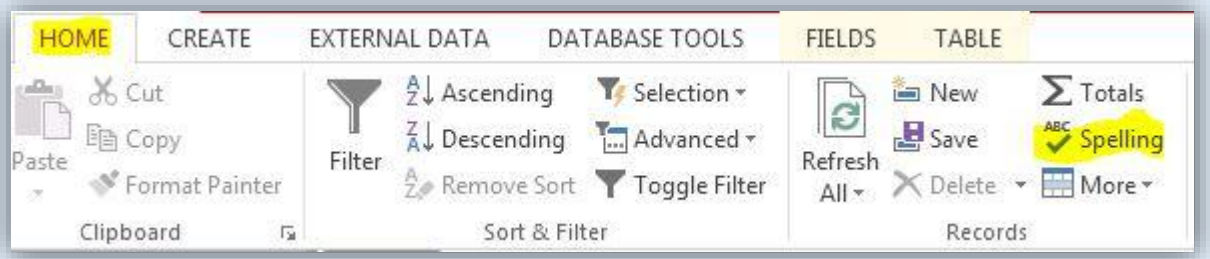

در پنجره باز شده لیستی از کلمات درست که مشابه کلمه مورد نظر است نشان داده می شود

از بین کلمات درست کلمه مورد نظر را انتخاب می کنیم سپس فرمان Change را انتخاب می کنیم.

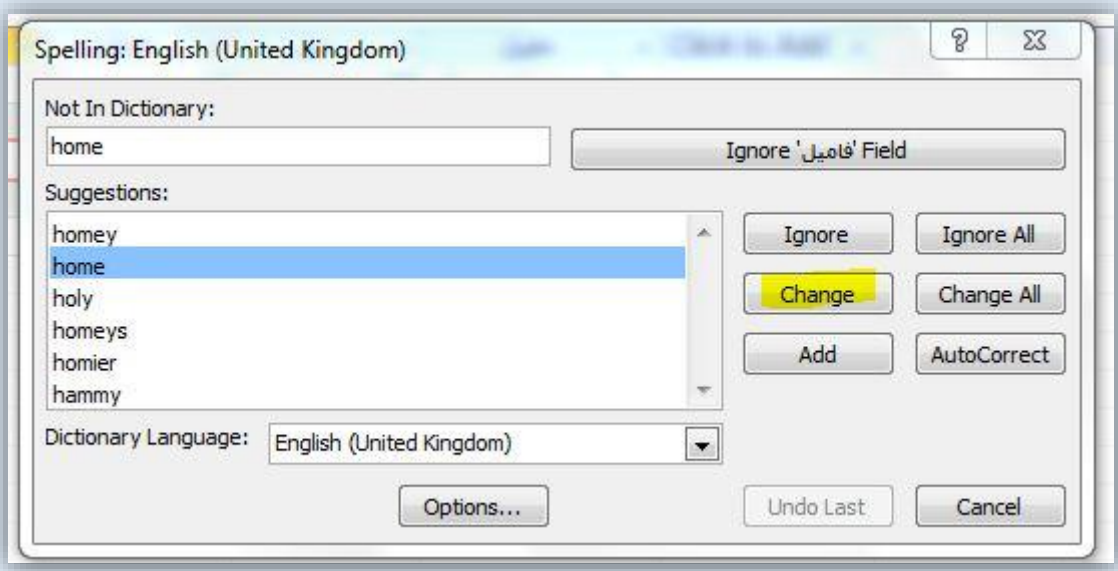

موفق باشید

قیصری نیا